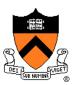

# **Computer Graphics**

Tom Funkhouser Princeton University COS 426, Spring 2014

## **Overview**

- Administrivia
  - People, times, places, etc.
- Syllabus
  - o What will I learn in this course?
- Imaging
  - Getting started ...

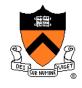

## **Administrative Matters**

- Instructors
  - Tom Funkhouser
  - Sid Chaudhuri and Ohad Fried
- Book
  - Computer Graphics with OpenGL, 4<sup>th</sup> Ed, Hearn, Baker, and Carithers, Prentice Hall, 2010. ISBN: 978-0136053583

## Web page

http://www.cs.princeton.edu/courses/archive/spring14/cos426

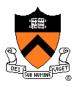

## Coursework

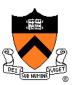

- Exams (25%)
  In class (3/13 and 5/1)
- Programming Assignments (50%)
  - Assignment #1: Image Processing (due 2/23)
  - Assignment #2: Modeling (due 3/9)
  - Assignment #3: Ray Tracing (due 4/6 and 4/13)
  - Assignment #4: Animation (due 4/27)
- Final Project (25%)
  - Game! (due at end of semester)

# **Programming Assignments**

- When?
  - Roughly every 2-3 weeks
- Where?
  - Anywhere you want, e.g. home or clusters
- How?
  - C and C++
  - Some OpenGL
- What?
  - Basic feature lists
  - Extra credit lists
  - Art contest

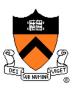

# **Programming Assignments**

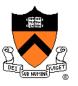

|                                                                                                    |                                                                                                    | x    |
|----------------------------------------------------------------------------------------------------|----------------------------------------------------------------------------------------------------|------|
|                                                                                                    | es/archive/spring14/cos426/assignment1.php  COS426: Assignment 1 ×                                                                                                    | 7 ¢} |
| $argle_{argle} \bullet \underline{argle} \bullet \underline{argle} \bullet \underline{argle} \bullet$                                                                                                    |                                                                                                    |      |
| COS 426:<br>Computer Graphics<br>Spring 2014                                                                                                    |                                                                                                    |      |
|                                                                                                    | General   Syllabus   Assignments   Final Project                                                                                                    | _    |
| In this assignment you will create                                                                                                    | a simple image processing program. The operations that you implement will mostly be filters                                                                                                    |      |
| that take an input image, process                                                                                                    | the image, and produce an output image.                                                                                                    | _    |
| that take an input image, process<br><b>Running the Program</b><br>The image processing program, :<br>and writes an image to a file (the<br>subsequent command line argum                                                                                                    |                                                                                                    | -    |
| that take an input image, process<br><b>Running the Program</b><br>The image processing program, :<br>and writes an image to a file (the<br>subsequent command line argum<br>image out.jpg, you would type th                                                                                                    | imgpro, runs on the command line. It reads an image from a file (the first program argument) second program argument). In between, it processes the image using the filters specified by tents. For example, to add 50% random noise to an image in.jpg and save the result in the ne following command (the noise filter has already been implemented, so you can test this                                                                                                    | -    |
| that take an input image, process<br><b>Running the Program</b><br>The image processing program, :<br>and writes an image to a file (the<br>subsequent command line argum<br>image out.jpg, you would type th<br>command right away):<br>% imgpro in.jpg out.jpg                                                                                                    | imgpro, runs on the command line. It reads an image from a file (the first program argument) second program argument). In between, it processes the image using the filters specified by tents. For example, to add 50% random noise to an image in.jpg and save the result in the te following command (the noise filter has already been implemented, so you can test this -noise 0.5 ere may be one or more optional parameters (e.g., noise takes a magnitude). To see the                  | _    |
| that take an input image, process<br><b>Running the Program</b><br>The image processing program, :<br>and writes an image to a file (the<br>subsequent command line argum<br>image out.jpg, you would type th<br>command right away):<br>% imgpro in.jpg out.jpg ~                                                                                                    | imgpro, runs on the command line. It reads an image from a file (the first program argument) second program argument). In between, it processes the image using the filters specified by tents. For example, to add 50% random noise to an image in.jpg and save the result in the te following command (the noise filter has already been implemented, so you can test this -noise 0.5 ere may be one or more optional parameters (e.g., noise takes a magnitude). To see the                  | -    |
| that take an input image, process<br><b>Running the Program</b><br>The image processing program, :<br>and writes an image to a file (the<br>subsequent command line argum<br>image out.jpg, you would type th<br>command right away):<br>% imgpro in.jpg out.jpg<br>For each available image filter the<br>complete list of filters and their pa<br>% imgpro -help                                        | imgpro, runs on the command line. It reads an image from a file (the first program argument) second program argument). In between, it processes the image using the filters specified by tents. For example, to add 50% random noise to an image in.jpg and save the result in the te following command (the noise filter has already been implemented, so you can test this -noise 0.5 ere may be one or more optional parameters (e.g., noise takes a magnitude). To see the                  | -    |
| that take an input image, process<br><b>Running the Program</b><br>The image processing program, i<br>and writes an image to a file (the<br>subsequent command line argum<br>image out.jpg, you would type th<br>command right away):<br>* imgpro in.jpg out.jpg<br>For each available image filter the<br>complete list of filters and their pa<br>* imgpro -help<br>If you specify more than one filter | imgpro, runs on the command line. It reads an image from a file (the first program argument) second program argument). In between, it processes the image using the filters specified by tents. For example, to add 50% random noise to an image in.jpg and save the result in the te following command (the noise filter has already been implemented, so you can test this -noise 0.5 ere may be one or more optional parameters (e.g., noise takes a magnitude). To see the arameters, type: | -    |

## **Art Contest**

- Everybody should submit entries!
  - 1 point for submitting
  - 2 points for winning

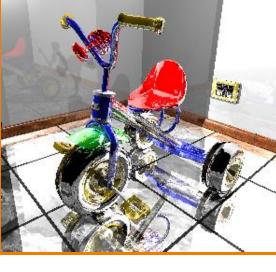

Cool Images/Videos (James Percy, CS 426, Fall99)

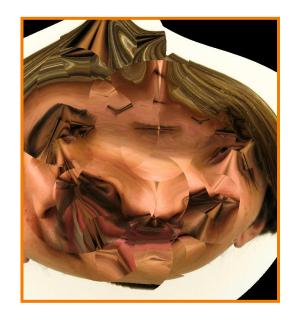

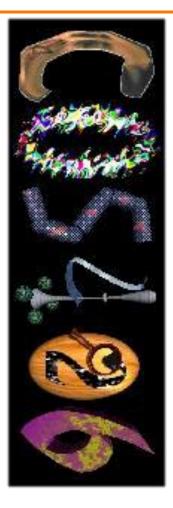

Bloopers (Alex Combs, CS 426, Spr05)

Characters for web banner

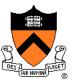

## **Collaboration Policy**

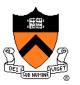

- Overview:
  - You must write your own code
  - You must not leverage code written by others
  - You must reference your resources
- It's OK to …
  - Talk with other students about ideas, approaches, etc.
  - Get ideas from information in books, wikipedia, etc.
  - Use "support" code provided with our assignments

### • It's NOT OK to ...

- Show your code to another student
- Look at code written by another student
- Leverage code acquired from other sources

# **Questions / Discussion**

- Piazza (www.piazza.com)
  - View announcements
  - Post questions to the class
  - Answer other students questions
  - Set up for everyone enrolled as of today
  - Use this instead of email to instructors/Tas (can send private messages)

## Precepts

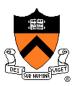

- Schedule
  - Wed 3:30-4:30 (Friend 108)

and/or

Wed 7:30-8:30 (CS 102)

## **Overview**

- Administrivia
  People, times, places, etc.
- Syllabus
  - What will I learn in this course?
- Imaging
  - Getting started ...

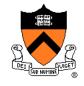

## Introduction

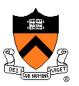

- What is computer graphics?
  - **Imaging** = *representing* 2D *images*
  - Modeling = representing 3D objects
  - Rendering = constructing 2D images from 3D models
  - Animation = *simulating changes over time*

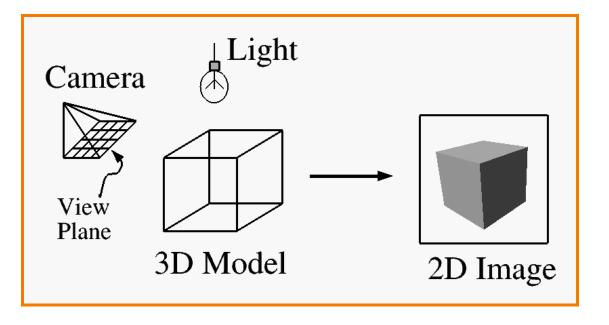

# Syllabus

### I. Imaging

- II. Modeling
- **III.** Rendering
- IV. Animation

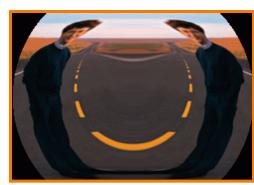

Image Processing (Rusty Coleman, CS426, Fall99)

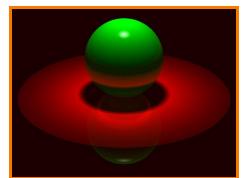

Rendering (Michael Bostock, CS426, Fall99)

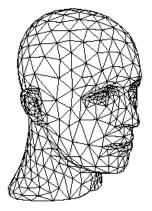

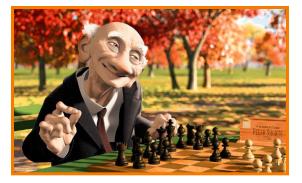

Animation (Pixar)

Modeling (Dennis Zorin, CalTech)

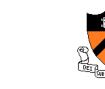

# Part I: Imaging

- Image Basics
  - Definition
  - Color models
- Image Representation
  - Sampling
  - Reconstruction
  - Quantization & Aliasing
- Image Processing
  - Filtering
  - Warping
  - Composition
  - Morphing

Image Morphing (All students in CS 426, Fall98)

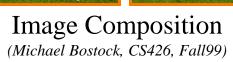

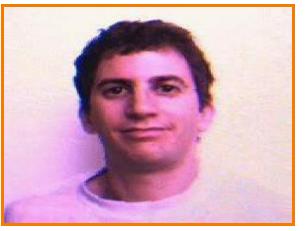

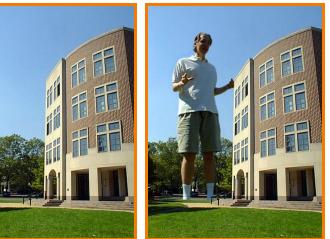

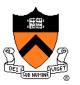

## Part II: Modeling

- Representations of geometry
  - Curves: splines
  - Surfaces: meshes, splines, subdivision
  - Solids: voxels, CSG, BSP
- Procedural modeling
  - Sweeps
  - Fractals
  - Grammars

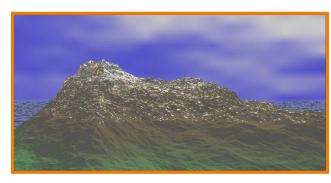

Scenery Designer (Dirk Balfanz, Igor Guskov, Sanjeev Kumar, & Rudro Samanta, CS426, Fall95)

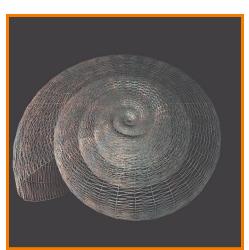

Shell (Douglas Turnbull, CS 426, Fall99)

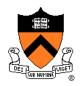

# Part III: Rendering

- 3D Rendering Pipeline
  - Modeling transformations
  - Viewing transformations
  - Hidden surface removal
  - Illumination, shading, and textures
  - Scan conversion, clipping
  - Hierarchical scene graphics
  - OpenGL
- Global illumination
  - Ray tracing
  - Radiosity

Ray Tracing (Sid Kapur, CS 426, Spr04)

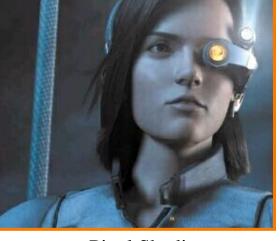

Pixel Shading (Final Fantasy, Square Pictures)

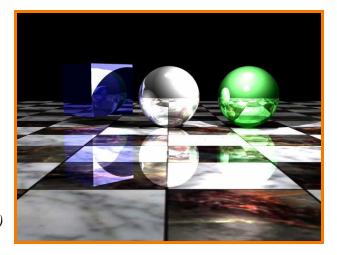

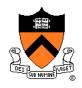

# **Part IV: Animation**

- Keyframing
   Kinematics
  - Articulated figures
- Motion capture
  - Capture
  - Warping

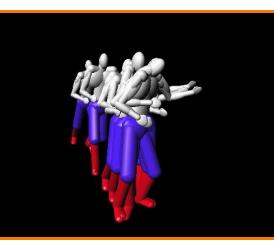

Dancing Guy (Jon Beyer, CS426, Spr05)

- Dynamics
  - Physically-based simulations
  - Particle systems
- Behaviors
  - Planning, learning, etc.

Ice Queen (Mao Chen, Zaijin Guan, Zhiyan Liu, & Xiaohu Qie, CS426, Fall98) → Entertainment

**Applications** 

- Computer-aided design
- Scientific visualization
- Training
- Education
- E-commerce
- Computer art

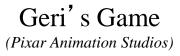

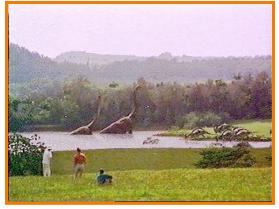

Jurasic Park (Industrial, Light, & Magic)

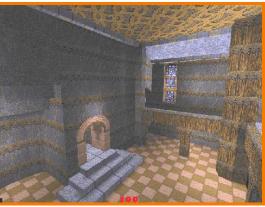

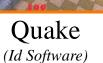

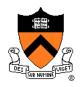

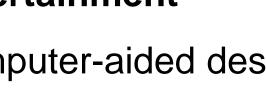

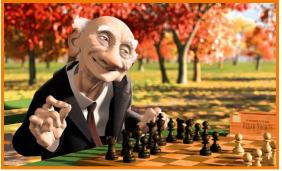

- Applications
  - Entertainment
  - Computer-aided design
  - Scientific visualization
  - Training
  - Education
  - E-commerce
  - Computer art

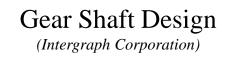

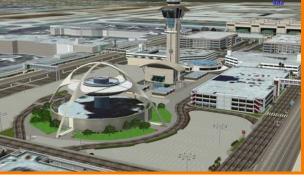

Los Angeles Airport (Bill Jepson, UCLA)

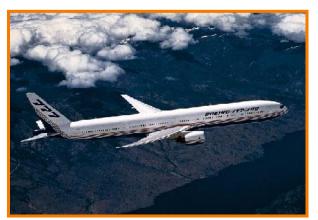

Boeing 777 Airplane (Boeing Corporation)

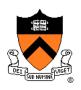

- Applications
  - Entertainment
  - Computer-aided design
  - Scientific visualization
  - Training

Education

E-commerce

Computer art

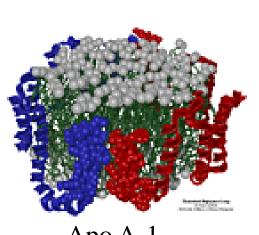

Apo A-1 (Theoretical Biophysics Group, University of Illinois at Urbana-Champaign)

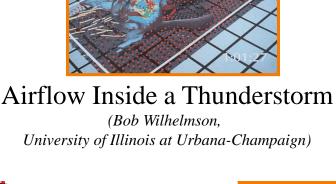

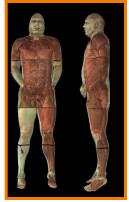

Visible Human (National Library of Medicine)

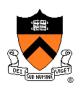

# Applications

- Entertainment
- Computer-aided design
- Scientific visualization
- Training
- Education
- E-commerce
- Computer art

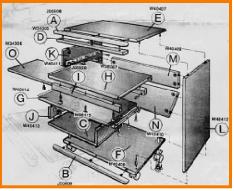

Desk Assembly (Silicon Graphics, Inc.)

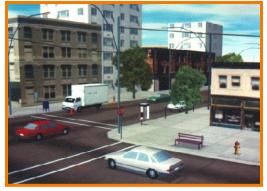

Driving Simulation (Evans & Sutherland)

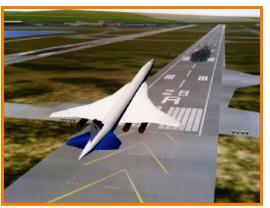

Flight Simulation

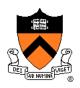

# Applications

- Entertainment
- Computer-aided design
- Scientific visualization
- Training
- Education
- E-commerce
- Computer art

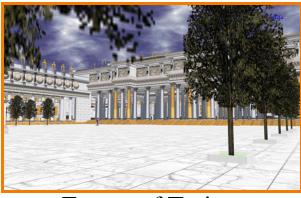

Forum of Trajan (Bill Jepson, UCLA)

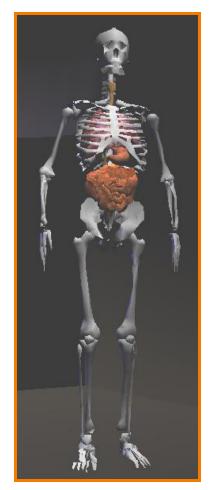

Human Skeleton

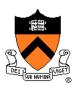

- Applications
  - Entertainment
  - Computer-aided design
  - Scientific visualization
  - Training

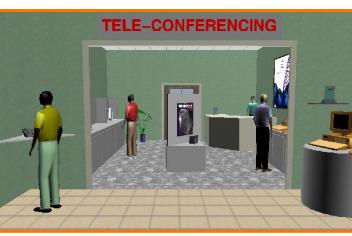

Virtual Phone Store (Lucent Technologies)

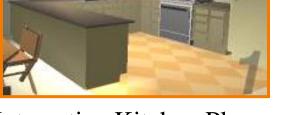

#### Interactive Kitchen Planner

(Matsushita)

- Education
- ➡ E-commerce
- Computer art

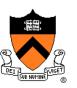

# Applications

- Entertainment
- Computer-aided design
- Scientific visualization
- Training
- Education
- E-commerce
- Computer art

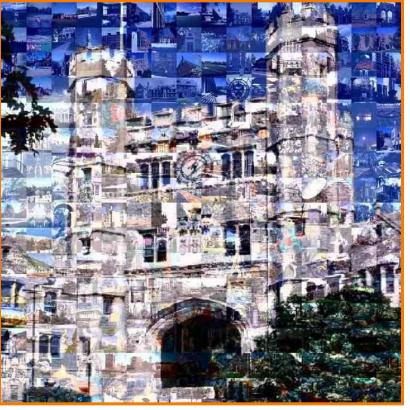

Blair Arch (Marissa Range <sup>'98</sup>)

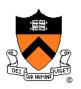

## **Overview**

Administrivia

People, times, places, etc.

### Syllabus

• What will I learn in this course?

## Imaging

• Let's get started ...

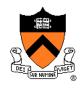

## What is an Image?

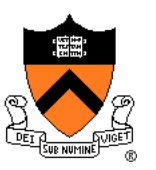

## What is an Image?

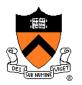

#### An image is a 2D rectilinear array of pixels

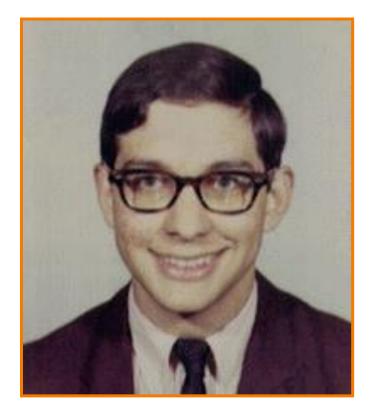

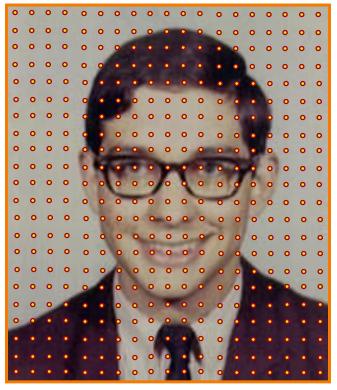

#### Digital image

## What is a Pixel?

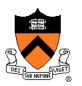

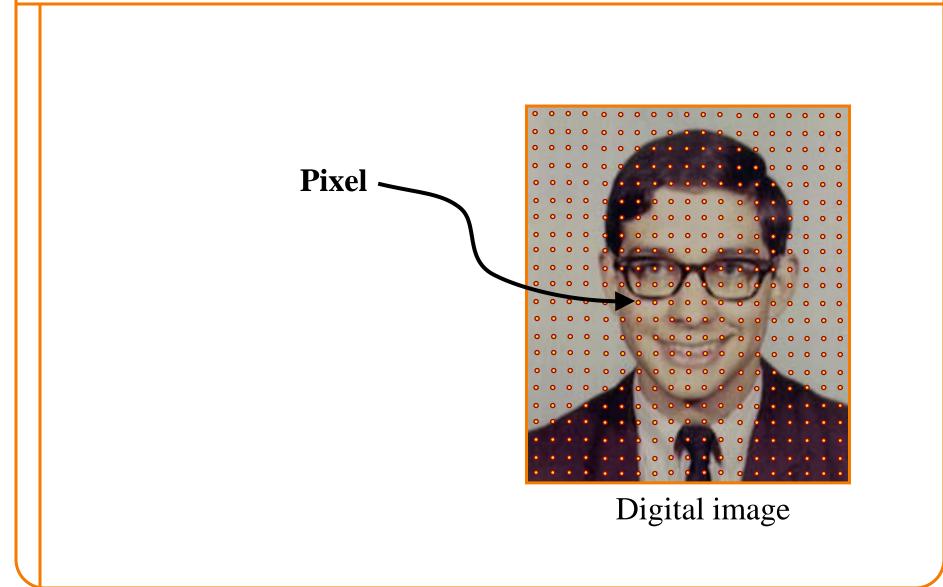

## What is a Pixel?

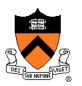

Sample of a function at a position

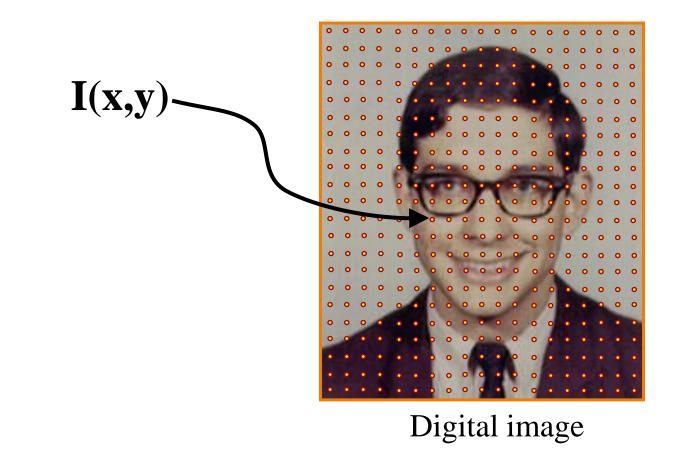

## What Function?

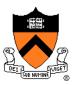

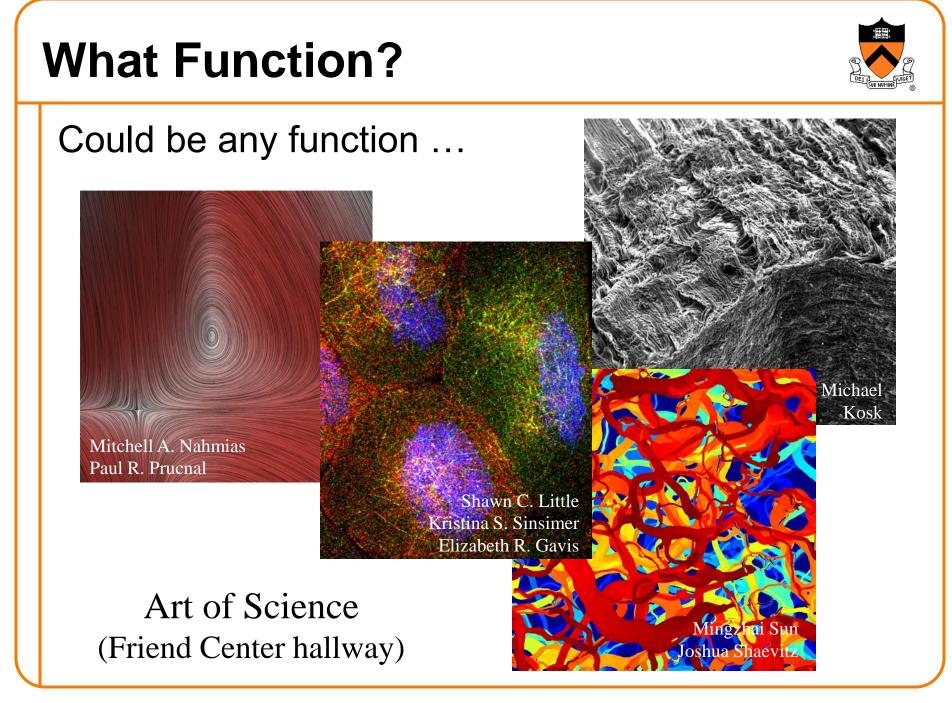

## What Function?

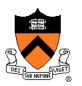

What about photographic images?

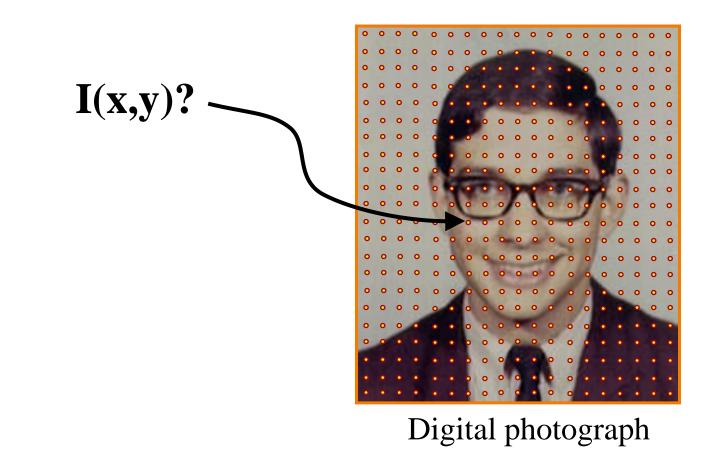

## **Plenoptic Function**

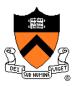

 Each pixel of a photographic image is a function of radiance arriving at a sensor

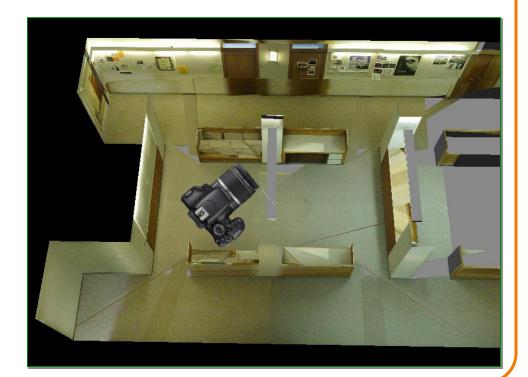

# **Plenoptic Function**

- The 7D plenoptic function L(x,y,z,θ,φ,t,λ) describes the radiance arriving ...
  - at any position (x, y, z),
  - in any direction  $(\theta, \phi)$ ,
  - at any time (t),
  - at any frequency ( $\lambda$ )

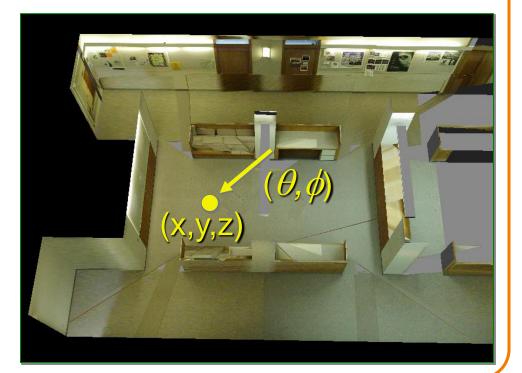

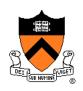

## **Photographic Images**

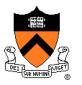

- An idealized photographic image contains a 2D array of samples of the 7D plenoptic function
  - at a particular camera viewpoint,
  - for 2D array of directions,
  - at a certain time,
  - at certain frequencies

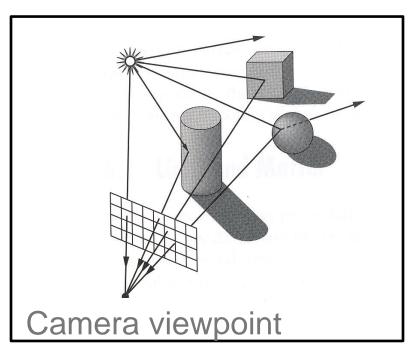

## **Photographic Images**

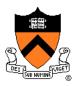

In practice, can't measure plenoptic function directly

- Photoreceptors in eye
- Film in a traditional camera
- CCD cells in digital camera

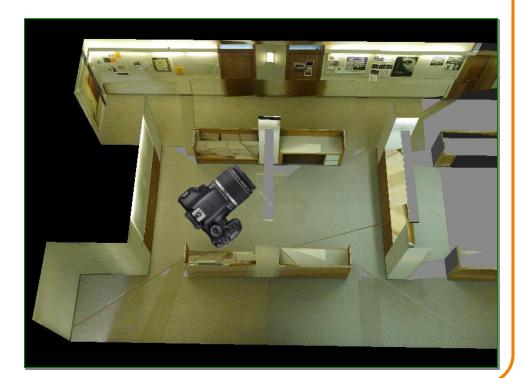

#### **Photographic Images**

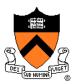

Photographic pixels as finite samples of the plenoptic function

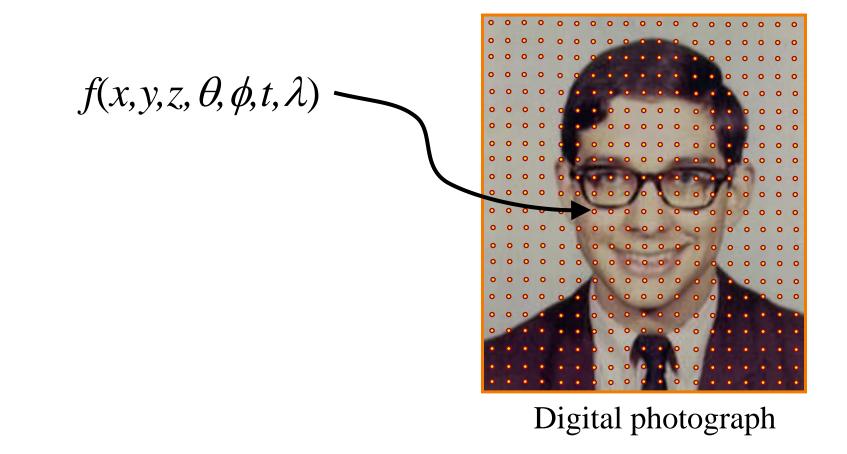

#### What Frequencies?

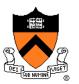

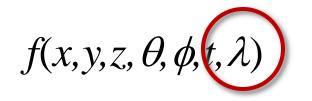

#### **Electromagnetic Spectrum**

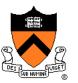

- Visible light frequencies range between ...
  - Red = 4.3 x 10<sup>14</sup> hertz (700nm)
  - Violet = 7.5 x 10<sup>14</sup> hertz (400nm)

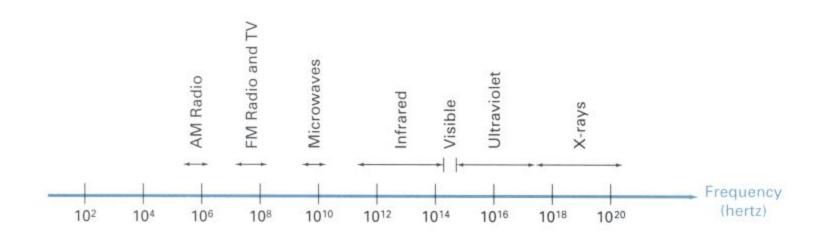

Figures 15.1 from H&B

#### Color

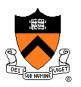

The color of light is characterized by its spectrum
 Magnitude of wave at every visible frequency

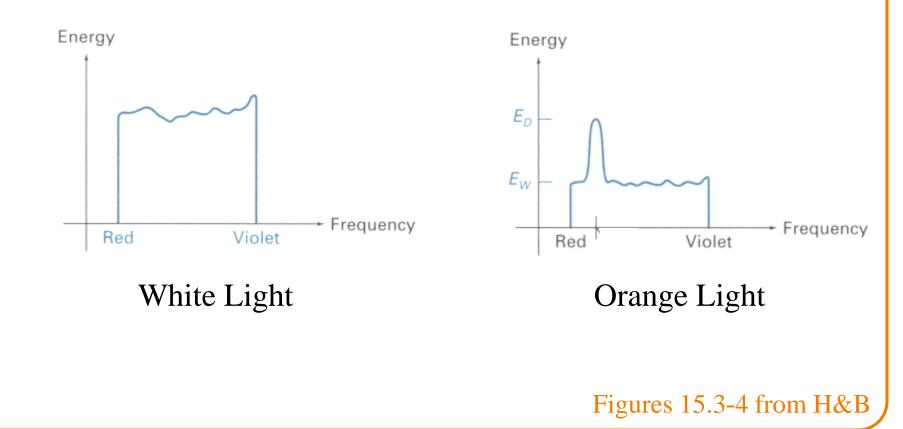

#### Color

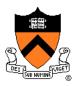

#### How do we represent a color in a computer? Must store a finite amount of data to represent magnitudes for infinite number of frequencies

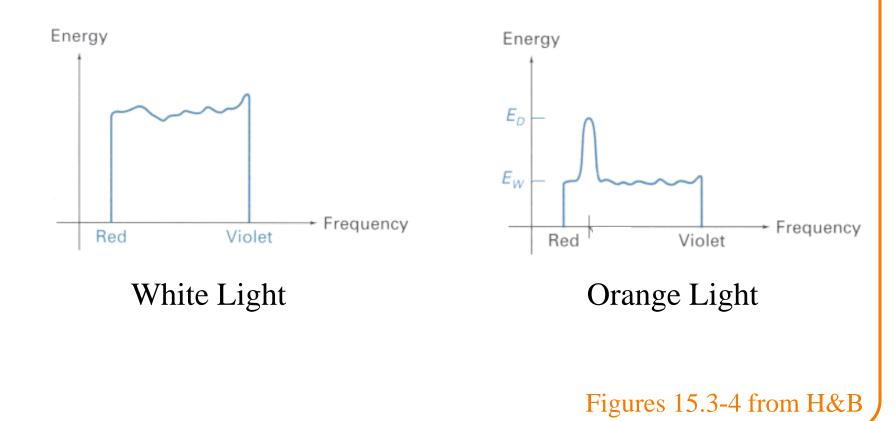

#### **Color Frame Buffer**

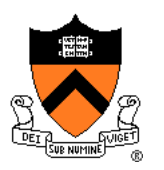

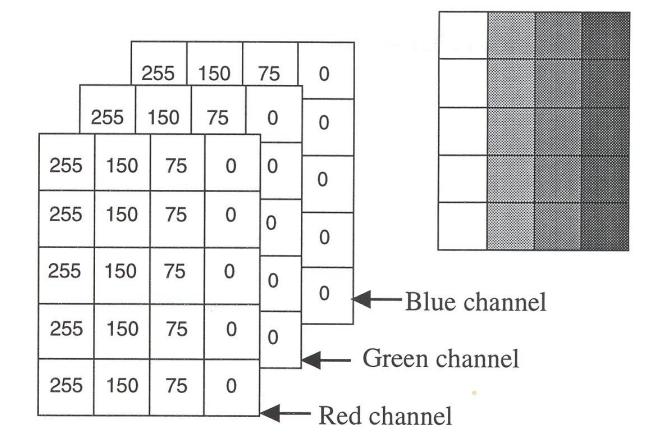

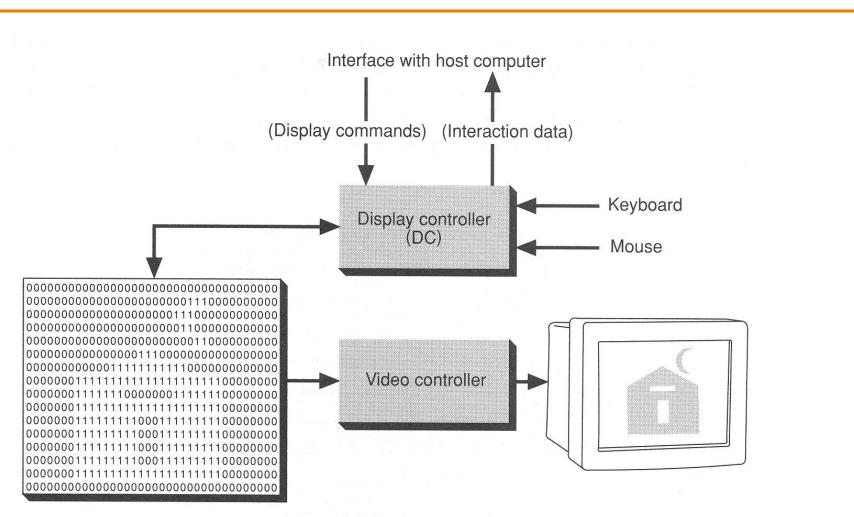

Frame Buffer

Figure 1.2 from FvDFH

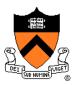

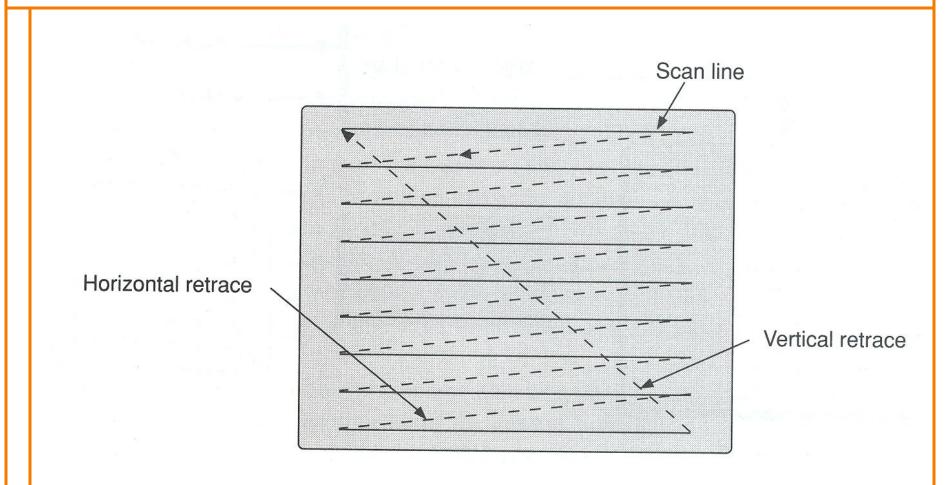

Refresh rate is usually 60-75Hz

Figure 1.3 from FvDFH

- Video display devices
   Liquid Crystal Display (LCD)
   Cathode Ray Tube (CRT)
  - Plasma panels
  - Thin-film electroluminescent displays
  - Light-emitting diodes (LED)
- Hard-copy devices
  - Ink-jet printer
  - Laser printer
  - Film recorder
  - Electrostatic printer
  - Pen plotter

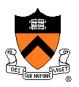

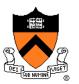

Example: liquid crystal display (LCD)

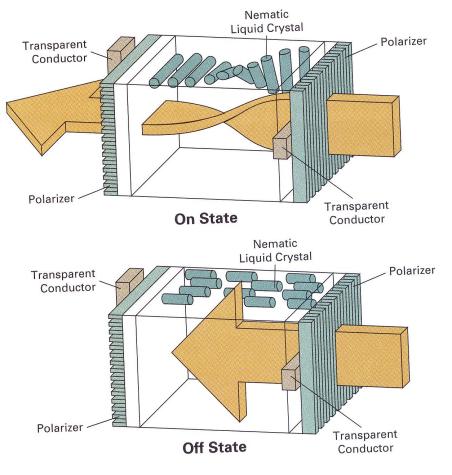

Figure 2.16 from H&B

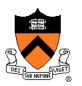

Example: liquid crystal display (LCD)

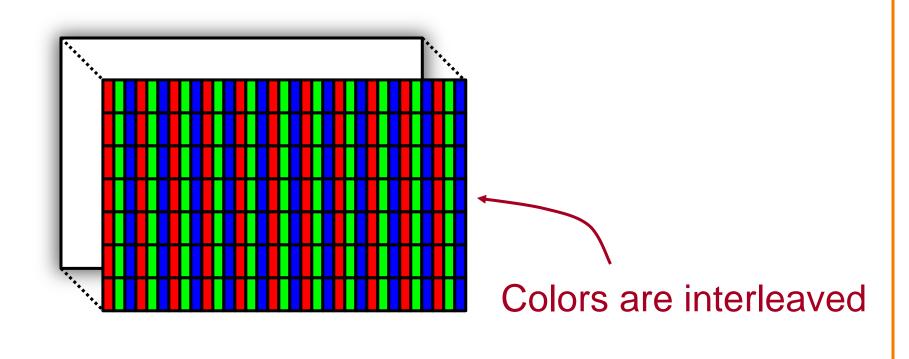

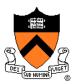

• Example: cathode ray tube (CRT)

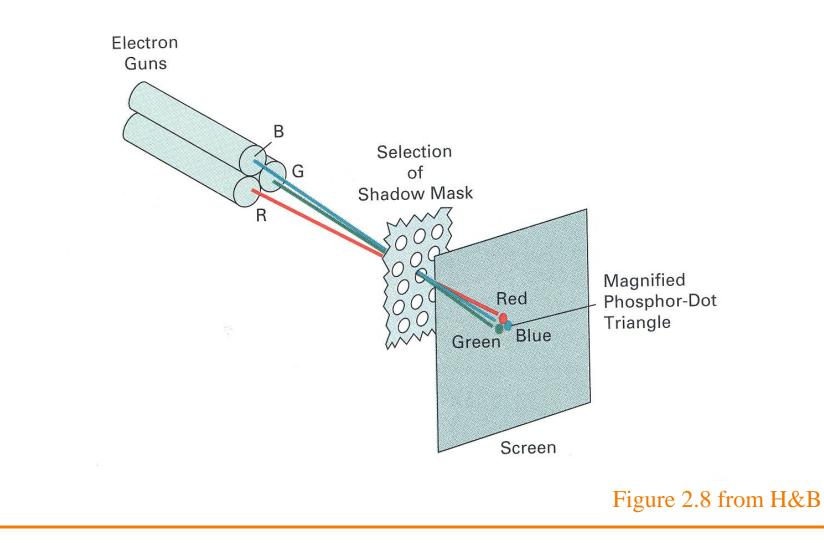

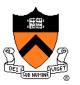

# Note: image is an array of samples – continuous function is "reconstructed" during display

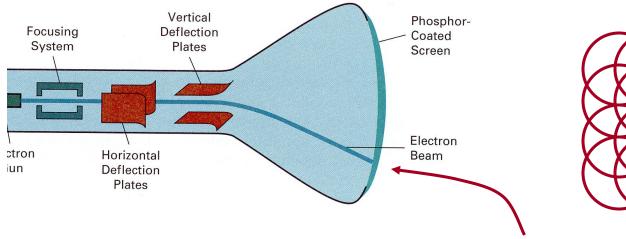

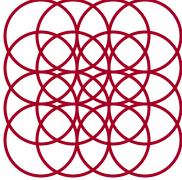

Image is reconstructed by displaying pixels with finite area (Gaussian)

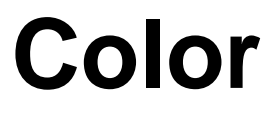

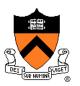

Why red, green, and blue (RGB)?

#### **Human Color Perception**

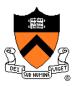

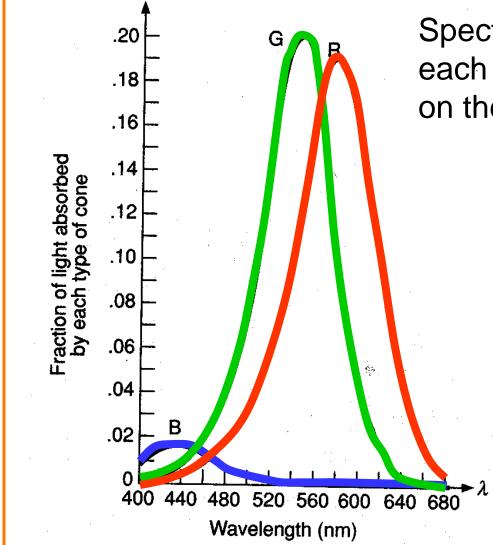

Spectral-response functions of each of the three types of cones on the human retina.

Tristimulus theory of color

Figure 13.18 from FvDFH

#### **RGB Color Model**

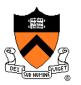

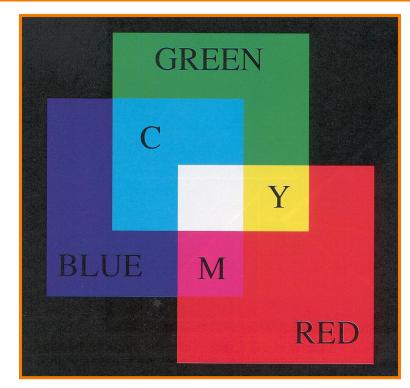

Colors are additive

| R   | G   | В   | Color   |
|-----|-----|-----|---------|
| 0.0 | 0.0 | 0.0 | Black   |
| 1.0 | 0.0 | 0.0 | Red     |
| 0.0 | 1.0 | 0.0 | Green   |
| 0.0 | 0.0 | 1.0 | Blue    |
| 1.0 | 1.0 | 0.0 | Yellow  |
| 1.0 | 0.0 | 1.0 | Magenta |
| 0.0 | 1.0 | 1.0 | Cyan    |
| 1.0 | 1.0 | 1.0 | White   |
| 0.5 | 0.0 | 0.0 | ?       |
| 1.0 | 0.5 | 0.5 | ?       |
| 1.0 | 0.5 | 0.0 | ?       |
| 0.5 | 0.3 | 0.1 | ?       |

Plate II.3 from FvDFH

#### **RGB Color Cube**

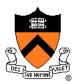

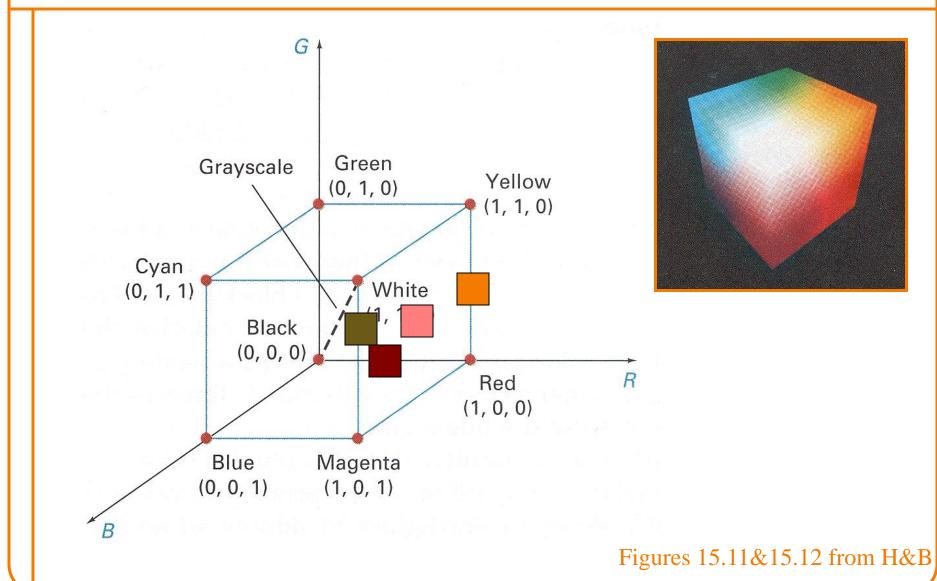

#### **Other Color Models**

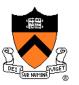

- CMY
- HSV
- XYZ
- La\*b\*
- Others

Different color models are useful for different purposes

#### **CMY Color Model**

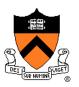

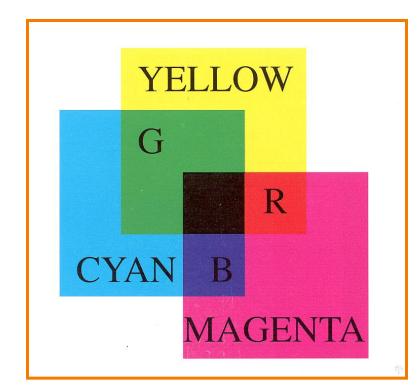

Useful for printers because colors are subtractive

| С   | Μ   | Y   | Color   |
|-----|-----|-----|---------|
| 0.0 | 0.0 | 0.0 | White   |
| 1.0 | 0.0 | 0.0 | Cyan    |
| 0.0 | 1.0 | 0.0 | Magenta |
| 0.0 | 0.0 | 1.0 | Yellow  |
| 1.0 | 1.0 | 0.0 | Blue    |
| 1.0 | 0.0 | 1.0 | Green   |
| 0.0 | 1.0 | 1.0 | Red     |
| 1.0 | 1.0 | 1.0 | Black   |
| 0.5 | 0.0 | 0.0 |         |
| 1.0 | 0.5 | 0.5 |         |
| 1.0 | 0.5 | 0.0 |         |

Plate II.7 from FvDFH

#### **CMY Color Model**

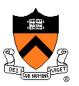

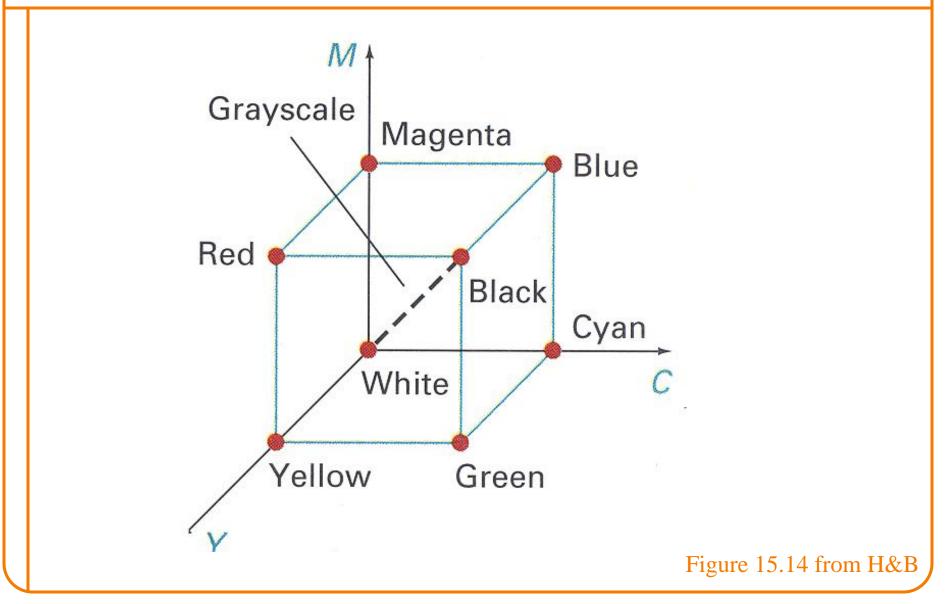

#### **HSV Color Model**

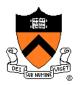

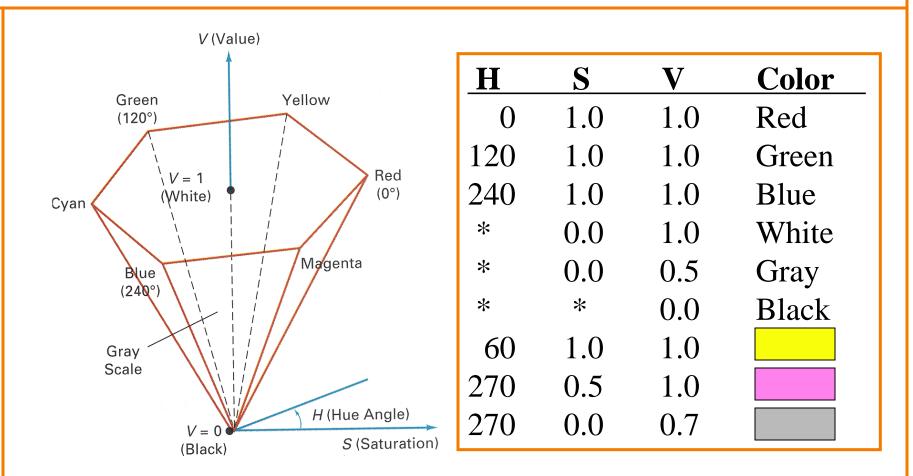

Useful for user interfaces because dimensions are intuitive

Figure 15.16&15.17 from H&B

### **HSV Color Model**

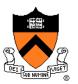

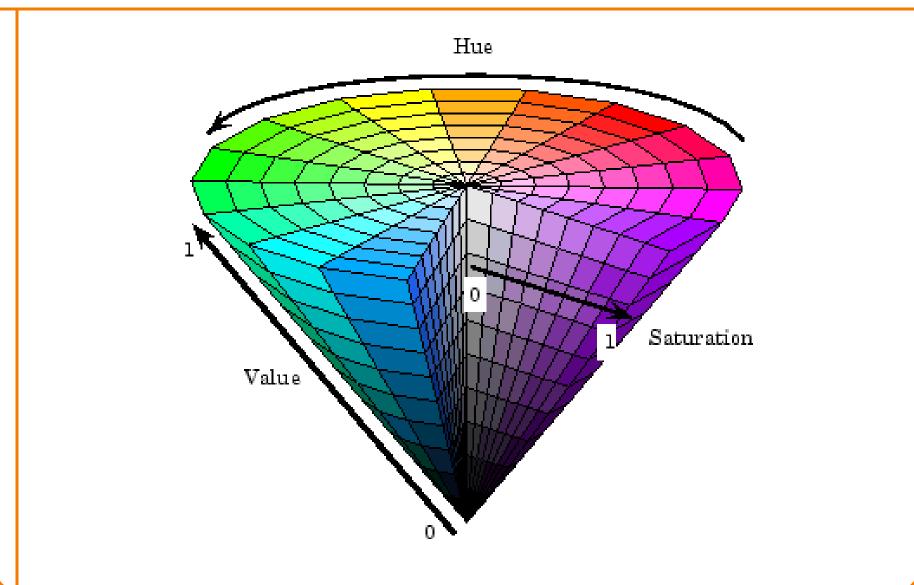

### **HSV Color Model**

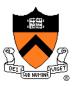

- HSV interpretation in terms of color spectrum
  - Hue = dominant frequency (highest peak)
  - Saturation = excitation purity (ratio of highest to rest)
  - Value = luminance (area under curve)

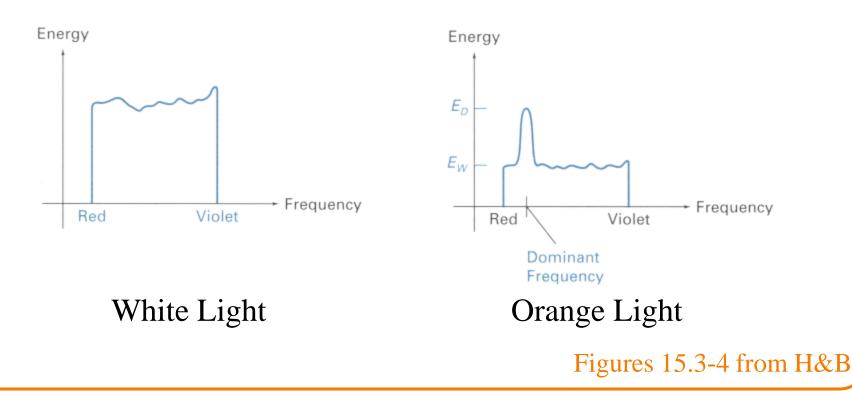

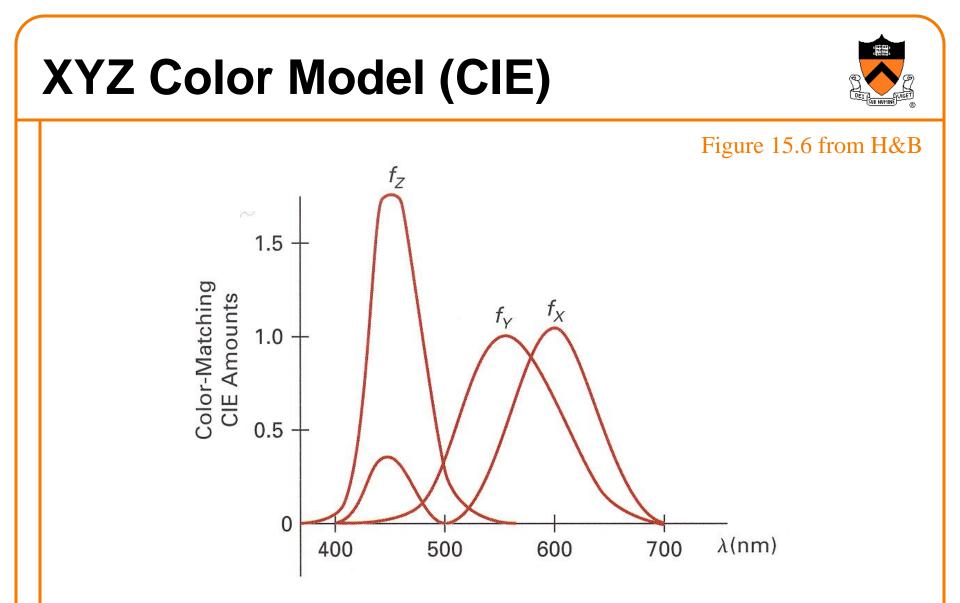

Derived from perceptual experiments All spectra that map to same XYZ give same visual sensation

#### XYZ Color Model (CIE)

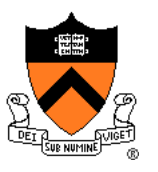

Figure 15.7 from H&B

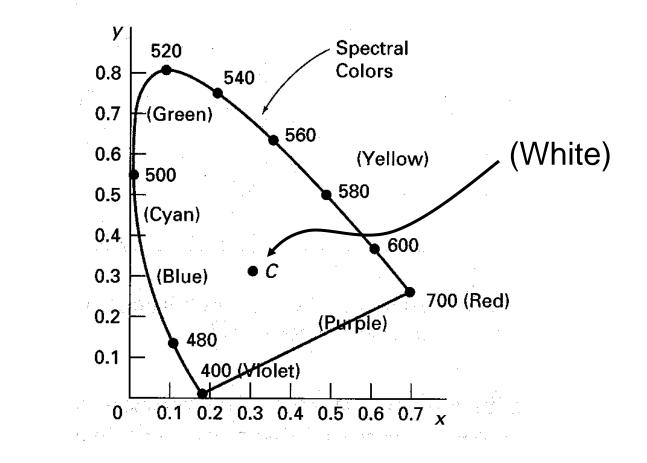

Normalized amounts of X and Y for colors in visible spectrum

#### XYZ Color Model (CIE)

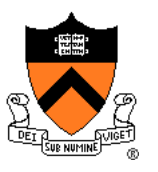

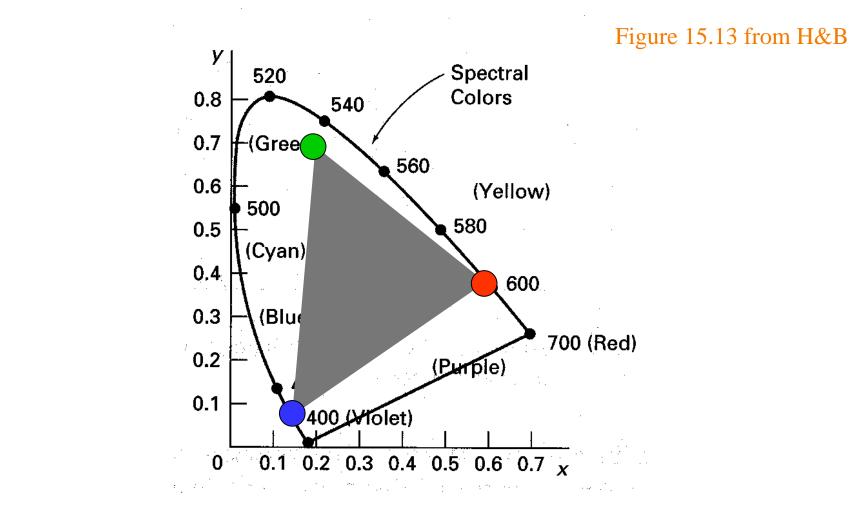

Useful for reasoning about coverage of color gamuts

## XYZ Color Model (CIE)

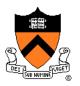

#### Figures 15.8-10 from H&B

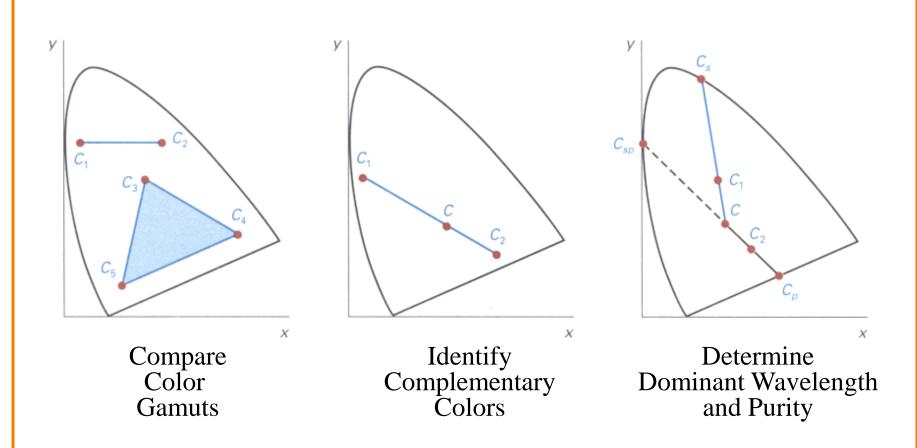

Useful for characterizing perceptual qualities of colors

#### La\*b\* Color Model

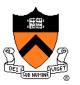

Non-linear compression of XYZ color space based on perception

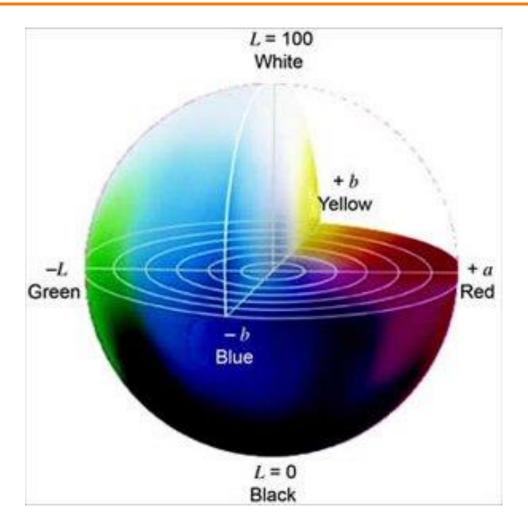

Useful for measuring perceptual differences between colors

#### Summary

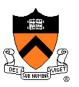

- Images
  - Pixels are samples
  - Photographs sample plenoptic function
- Colors
  - Tristimulus theory of color
  - Different color models for different devices, uses, etc.
  - RGB model is common due to human perception
  - CIE Chromaticity Diagram
- Next time
  - o Image processing!